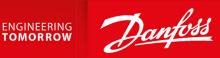

# Danfoss DriveManager Plug-in for TwinCAT

VLT<sup>®</sup> AutomationDrive FC 301/FC 302, VLT<sup>®</sup> Decentral Drive FCD 302

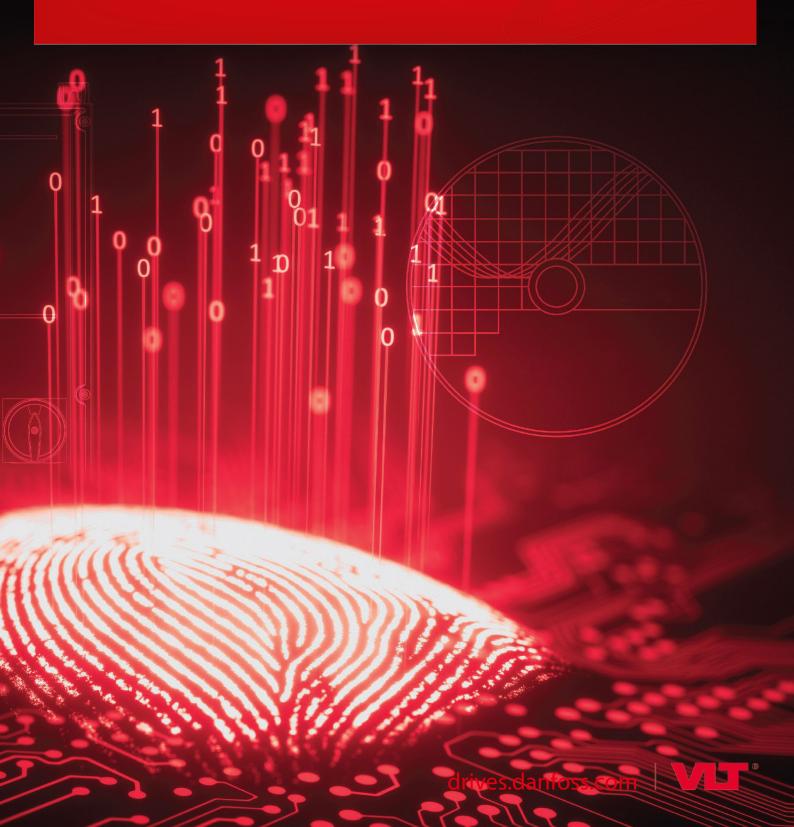

<u>Danfoss</u>

Contents

# Contents

| 1 | Inti           | roduc                                                                                  | tion                                                                       | 3  |  |  |  |  |  |
|---|----------------|----------------------------------------------------------------------------------------|----------------------------------------------------------------------------|----|--|--|--|--|--|
|   | 1.1            | Purpo                                                                                  | se of the User Guide                                                       | 3  |  |  |  |  |  |
|   | 1.2            | 2 Qualified Personnel                                                                  |                                                                            |    |  |  |  |  |  |
|   | 1.3            | 1.3 Additional Resources                                                               |                                                                            |    |  |  |  |  |  |
|   | 1.4            | 1.4 Document and TwinCAT <sup>®</sup> Version                                          |                                                                            |    |  |  |  |  |  |
|   | 1.5            | 1.5 Product Overview                                                                   |                                                                            |    |  |  |  |  |  |
|   |                | 1.5.1                                                                                  | Purpose of the Plug-in                                                     | 3  |  |  |  |  |  |
|   |                | 1.5.2                                                                                  | Preconditions                                                              | 4  |  |  |  |  |  |
|   |                | 1.5.3                                                                                  | Supported Drive Series                                                     | 4  |  |  |  |  |  |
|   |                |                                                                                        | 1.5.3.1 Supported Data Types                                               | 4  |  |  |  |  |  |
|   |                | 1.5.4                                                                                  | Limitations                                                                | 4  |  |  |  |  |  |
| 2 | Inst           | Installation and Deinstallation                                                        |                                                                            |    |  |  |  |  |  |
|   | 2.1            | 2.1 Installing the Danfoss DriveManager Plug-in for TwinCAT <sup>®</sup>               |                                                                            |    |  |  |  |  |  |
|   | 2.2            |                                                                                        |                                                                            |    |  |  |  |  |  |
| 3 | User Interface |                                                                                        |                                                                            |    |  |  |  |  |  |
| 5 | 3.1            |                                                                                        | iption of the Danfoss DriveManager for TwinCAT <sup>®</sup> User Interface | 7  |  |  |  |  |  |
|   |                |                                                                                        | ·                                                                          |    |  |  |  |  |  |
| 4 | Usi            | ng th                                                                                  | e Danfoss DriveManager Plug-in for TwinCAT®                                | 9  |  |  |  |  |  |
|   | 4.1            | Scanr                                                                                  | ing Devices                                                                | 9  |  |  |  |  |  |
|   | 4.2            | 2 Modifying the Startup List with Danfoss DriveManager Plug-in for TwinCAT®            |                                                                            |    |  |  |  |  |  |
|   |                | 4.2.1                                                                                  | Grid Colors                                                                | 15 |  |  |  |  |  |
|   |                | 4.2.2                                                                                  | Removing a Parameter from the Startup List                                 | 15 |  |  |  |  |  |
|   |                | 4.2.3                                                                                  | Adding a Default Value to the Startup List                                 | 16 |  |  |  |  |  |
|   |                | 4.2.4                                                                                  | Activating the Configuration                                               | 16 |  |  |  |  |  |
|   | 4.3            | 3 Working with an Online Drive                                                         |                                                                            |    |  |  |  |  |  |
|   | 4.4            | 4 Modifying the Online Drive Parameters with Danfoss DriveManager Plug-in for TwinCAT® |                                                                            |    |  |  |  |  |  |
|   |                | 4.4.1 Restricted Modification                                                          |                                                                            |    |  |  |  |  |  |
|   | 4.5            | Use C                                                                                  | ases for Manual Drive Identification                                       | 20 |  |  |  |  |  |
|   |                | 4.5.1                                                                                  | Drive Identified but not Created in Danfoss DriveManager Plug-in           | 20 |  |  |  |  |  |
|   |                |                                                                                        | 4.5.1.1 Identifying the Device                                             | 21 |  |  |  |  |  |
|   |                | 4.5.2                                                                                  | The Drive is Created, but Has Been Changed Externally                      | 21 |  |  |  |  |  |
|   |                |                                                                                        |                                                                            |    |  |  |  |  |  |

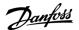

# **1** Introduction

# 1.1 Purpose of the User Guide

This User Guide provides:

- Step-by-step instructions on how to install the Danfoss DriveManager Plug-in for TwinCAT®.
- Description of the Danfoss DriveManager user interface.
- Use case examples of working with the Danfoss DriveManager.

The user guide is intended for use by qualified personnel.

VLT<sup>®</sup> is a registered trademark for Danfoss A/S.

TwinCAT<sup>®</sup> is a registered trademark of Beckhoff Automation GmbH. Other designations used in this publication may be trademarks whose use by 3<sup>rd</sup> parties for their own purposes could violate the rights of the owners.

# 1.2 Qualified Personnel

Correct and reliable transport, storage, installation, operation, and maintenance are required for the trouble-free and safe operation of the drive. Only qualified personnel are allowed to install and operate this equipment.

Qualified personnel are defined as trained staff, who are authorized to install, commission, and maintain equipment, systems, and circuits in accordance with pertinent laws and regulations. Also, the qualified personnel must be familiar with the instructions and safety measures described in this manual.

# 1.3 Additional Resources

Resources available for the TwinCAT<sup>®</sup> software and for the drives in which the software can be installed:

- The Operating Guide of the relevant drive provides the necessary information for getting the drive up and running.
- The Design Guide of the relevant drive provides detailed information about capabilities and functionality to design motor control systems.
- The Programming Guide of the relevant drive provides greater detail on working with parameters.
- The Function Blocks with TwinCAT<sup>®</sup> User Guide provides instructions on how to integrate a Danfoss drive into a Beckhoff Twin-CAT<sup>®</sup> 3 system.

# 1.4 Document and TwinCAT<sup>®</sup> Version

This User Guide is regularly reviewed and updated. All suggestions for improvement are welcome.

The original language of this manual is English.

ΝΟΤΙΟΕ

This manual contains images from previous versions. The purpose of these images is merely showing and understanding how to use the software.

#### Table 1: Document and TwinCAT® Version

| Revision                     | Remarks                                          | TwinCAT <sup>®</sup> version | Danfoss DriveManager<br>version |
|------------------------------|--------------------------------------------------|------------------------------|---------------------------------|
| BC319549253561, version 0301 | Update to Danfoss DriveManager software version. | 3.1                          | 1.47                            |

# 1.5 Product Overview

## 1.5.1 Purpose of the Plug-in

The Danfoss Drive Manager Plug-in for TwinCAT simplifies the complete commissioning of Danfoss drives without using VLT® Motion Control Tool MCT 10.

**User Guide** 

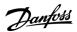

# 1.5.2 Preconditions

- Operating system: Windows 7 or later.
- TwinCAT 3.1 must be installed in the default folder C:\TwinCAT.

NOTICE

It is not necessary to install Danfoss ESI files separately as they are installed with the plug-in.

# 1.5.3 Supported Drive Series

The Danfoss DriveManager Plug-in for TwinCAT® supports the following drive series:

- VLT<sup>®</sup> AutomationDrive FC 301
- VLT<sup>®</sup> AutomationDrive FC 302
- VLT<sup>®</sup> Decentral Drive FCD 302

# 1.5.3.1 Supported Data Types

The Danfoss DriveManager plug-in for TwinCAT<sup>®</sup> supports the following data types:

- INTEGER8
- INTEGER16
- INTEGER32
- UNSIGNED8
- UNSIGNED16
- UNSIGNED32
- VISIBLE\_STRING
- 4 byte BYTE\_STRING
- NORMAL\_VALUE\_N2
- BIT\_SEQUENCE
- TIME\_DIFFERENCE\_WITH\_DATE\_INDICATION
- TIME\_DIFFERENCE\_WITHOUT\_DATE\_INDICATION

# 1.5.4 Limitations

The limitations listed apply to Danfoss DriveManager Plug-in for TwinCAT<sup>®</sup> version 1.47. The plug-in does not support the following:

- Certain drive-specific data types:
  - TIMEOFDAY
  - TIMEOFDAY\_WITHOUT\_DATE
- Parameters in parameter group 19-\*\* User-defined Parameters.
- Running automatic motor adaptation (AMA).
- Parameters in parameter group 12-2\* Process Data.
- Configuring more than 1 out of 4 drive setups at a time via the plug-in.

<u>Danfoss</u>

# 2 Installation and Deinstallation

# 2.1 Installing the Danfoss DriveManager Plug-in for TwinCAT®

Follow the on-screen instructions for installing the plug-in.

#### Procedure

**User Guide** 

1. Double-click the Danfoss DriveManager Plugin for TwinCAT file to start the Installshield Wizard.

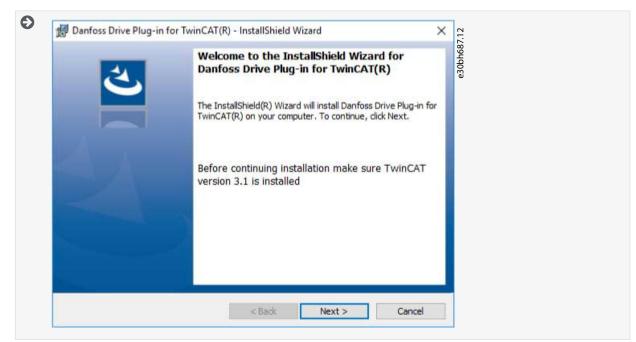

2. Click Next.

| Banfoss Drive Plug-in for TwinCAT(R)                         |                                    | eabh688.12           | - |
|--------------------------------------------------------------|------------------------------------|----------------------|---|
| Ready to Install the Program                                 |                                    | ph6                  | 2 |
| The wizard is ready to begin installation.                   |                                    | e30                  |   |
| Click Install to begin the installation.                     |                                    |                      |   |
| If you want to review or change any of y<br>exit the wizard. | our installation settings, click B | ack. Click Cancel to |   |
|                                                              |                                    |                      |   |
|                                                              |                                    |                      |   |
|                                                              |                                    |                      |   |
|                                                              |                                    |                      |   |
|                                                              |                                    |                      |   |
|                                                              |                                    |                      |   |
|                                                              |                                    |                      |   |
|                                                              |                                    |                      |   |
|                                                              |                                    |                      |   |
| InstallShield                                                |                                    |                      |   |

3. Click Install.

<u>Danfoss</u>

| Denfoss Drive Plug-in for TwinCAT(R) - InstallShield Wizard Completed  InstallShield Wizard Completed  The InstallShield Wizard has successfully installed Danfoss Drive Plug-in for TwinCAT(R). Click Finish to exit the wizard. |
|----------------------------------------------------------------------------------------------------|
|                                                                                                    |
|                                                                                                    |

4. Click Finish.

2.2 Deinstallation, Danfoss DriveManager Plug-in for TwinCAT<sup>®</sup> and VLT<sup>®</sup> Motion Control Tool MCT 10

If both the Danfoss DriveManager Plug-in for TwinCAT<sup>®</sup> and the VLT<sup>®</sup> Motion Control Tool MCT 10 are installed, they share a database.

Uninstalling either program affects the operation of the other.

After uninstalling 1 of the programs, reinstall the other to continue normal operation.

# **3 User Interface**

# 3.1 Description of the Danfoss DriveManager for TwinCAT® User Interface

|                                                                                                    | 1D    | Name                          | Startup value      | Default value      | Unit | Value                                                                                                    |                                                           |
|----------------------------------------------------------------------------------------------------|-------|-------------------------------|--------------------|--------------------|------|----------------------------------------------------------------------------------------------------|-----------------------------------------------------------|
| Online Drive Parameters     Startup List Parameters                                                                                                    | 110   | Motor Construction            | [0] Asynchron      | [0] Asynchron      |      | Contraction of the second second second second second second second second second second second second second s |                                                           |
| Startup List Parameters                                                                                                    | 111   | Motor Model                   | [1] Std. Asynchron | [1] Std. Asynchron |      | 140                                                                                                    |                                                           |
| - 0-** Operation / Display                                                                                                    | D 114 | Damping Gain                  | 140                | 140                | %    | Min                                                                                                    | Max                                                       |
| 1-** Load and Motor 1-0* General Settings                                                                                                    | 115   | Low Speed Filter Time Const.  | 1.00               | 1.00               | s    | 0                                                                                                    | 250                                                       |
| - 1-1* Special Settings                                                                                                    | 116   | High Speed Filter Time Const. | 1.00               | 1.00               | s    |                                                                                                    |                                                           |
| - 1-2* Motor Data                                                                                                    | 117   | Voltage filter time const.    | 0.500              | 0.500              | 5    |                                                                                                    |                                                           |
| <ul> <li>1-3* Adv. Motor Data</li> <li>1-5* Load Indep. Setting</li> </ul>                                                                                                    | 118   | Min. Current at No Load       | 0                  | 0                  | %    |                                                                                                    | ences the dynamic<br>PM machine. Low damping              |
| - 1-7' Start Adjustments<br>- 1-8' Stop Adjustments<br>- 1-9' Motor Temperature<br>- 2-** Brakes<br>- 3-** Reference / Ramps<br>- 4-** Limits / Warnings<br>- 5-** Digital In:/Out<br>- 6-*** Analog In/Out<br>- 7-** Controllers<br>- 8-** Comm. and Options<br>- 12-** Ethernet |       |                               |                    |                    |      |                                                                                                    | ted to the machine data and mping gain is too high or low |

#### The interface is split into 3 views:

- The left view contains parameter groups and subgroups.
- The middle view contains the following parameter information:
  - ID (parameter number)
  - Name
  - Value
  - Default value
  - Unit
  - Data type
  - Index start-up list index
- The right view contains parameter values, its minimum and maximum values, and the description.

Parameter values are modified via the *Edit Parameter* dialog, which can be called through a mouse double-click, or by pressing either the spacebar or the Enter key.

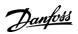

User Interface

| FC Edit Parameter | ×      |
|-------------------|--------|
| 114: Damping Gain |        |
| Min               | Max    |
| 0                 | 250    |
| Parameter value   |        |
| 140               |        |
| ОК                | Cancel |
|                   |        |

Illustration 1: Edit Parameter Dialog

# 4 Using the Danfoss DriveManager Plug-in for TwinCAT®

# 4.1 Scanning Devices

This procedure is a use case for scanning devices.

Ensure that the hardware setup is correct.

#### Procedure

- 1. Open TwinCAT<sup>®</sup>.
- 2. Create a new TwinCAT project.

| New Project                                                               |                                                                |           |                                                  |                  | ?                                                                     | $\times$ |
|---------------------------------------------------------------------------|----------------------------------------------------------------|-----------|--------------------------------------------------|------------------|-----------------------------------------------------------------------|----------|
| ▶ Recent                                                                  | .NET Frame                                                     | ework 4.5 | * Sort by: Default                               | - # E            | Search Installed Templates (Ctrl+E)                                   | p-       |
| Installed  Templates  Other Project Types TwinCAT Projects Samples Online | Π.                                                             |           | Project (XML format)                             | TwinCAT Projects | Type: TwinCAT Projects<br>TwinCAT XAE System Manager<br>Configuration |          |
| cation: c:\us                                                             | ICAT Project146<br>sers\edvink\documents\vi<br>ICAT Project146 |           | Lick here to go online and find<br>2013\Projects | •                | Browse<br>✓ Create directory for solution<br>OK C                     | ancel    |

- 3. On the TwinCAT Project tab in the middle view, click Choose Target.
- 4. Select the target system and click OK.

1

| Э | Microsoft | Visual Studio<br>Active solution platform 'TwinCAT RT (x64)' differs from new target<br>platform 'TwinCAT CE7 (ARMV7)'!<br>Change solution platform? | × | e30bh963.11 |
|---|-----------|----------------------------------------------------------------------------------------------------|---|-------------|
|   |           | Yes No<br>solution platform is not TwinCAT RT (x64), it has to be change                                                                             |   |             |

- 5. Click Yes to change the solution platform.
- **6.** Select the tab *TwinCAT*.
- 7. Select Reset TwinCAT (Config Mode).

Danfoss

Using the Danfoss DriveManager Plug-in for TwinCAT®

| LE EDIT VIEW PROJECT BUILD DEBUG<br>♥ - ● 10 + 10 + 10 + 10 + 10 + 10 + 10 + 10                                              | TWINCAT         TWINSAFE         PLC         TOOLS         WINDOW           Activate Configuration         Restart TwinCAT System         Restart TwinCAT System         Restart TwinCAT System                                                            | TwinCAT CE7 (ARMV7) ↓<br>▼ ↓<br>▼ ↓<br>▼ ↓<br>▼ ↓<br>♥ ↓<br>♥ ↓<br>♥ ↓<br>♥ ↓<br>♥ ↓<br>♥ ↓<br>♥ ↓<br>♥ ↓<br>♥ ↓<br>♥ ↓<br>♥ ↓<br>♥ ↓<br>♥ ↓<br>♥ ↓<br>♥ ↓ ↓ ↓ ↓ ↓ ↓ ↓ ↓ ↓ ↓ ↓ ↓ ↓ ↓ ↓ ↓ ↓ ↓ ↓ |
|----------------------------------------------------------------------------------------------------|----------------------------------------------------------------------------------------------------|----------------------------------------------------------------------------------------------------|
| alution Explorer<br>→ ↓ ×<br>→ ↓ ↓ →<br>arch Solution Explorer (Clt+o)<br>→ ↓<br>→ ↓<br>→ ↓<br>→ ↓<br>→ ↓<br>→ ↓<br>→ ↓<br>→ | Restart TwinCAT (Config Mode)     Reload Devices     Scan     Toggle Free Run State     Show Online Data                                                                                                    | Choose Target.                                                                                                    |
|                                                                                                    | Show Sub Items           Security Management           Management           Update Irimware/EEPROM           Show Realtime Ethernet Compatible Devices           File Handling           Selected Item           EtherCAT Devices           Target Browser | <pre>sal v3.1 (Build 4022.22) mion x x x x x x x x x x x x x x x x x x x</pre>                                                                                                    |
|                                                                                                    | About TwinCAT Description File                                                                                                    | ear Search Error List<br>Line Column Project                                                                                                    |

| Ð | Microsoft Visual Studio               | × | e30bh695.11 |
|---|---------------------------------------|---|-------------|
|   | Restart TwinCAT System in Config Mode |   |             |
|   | OK Cancel                             |   |             |

8. Click OK.

9. In the Solution Explorer window, right-click Devices and select Scan.

Using the Danfoss DriveManager Plug-in for TwinCAT®

Dantoss

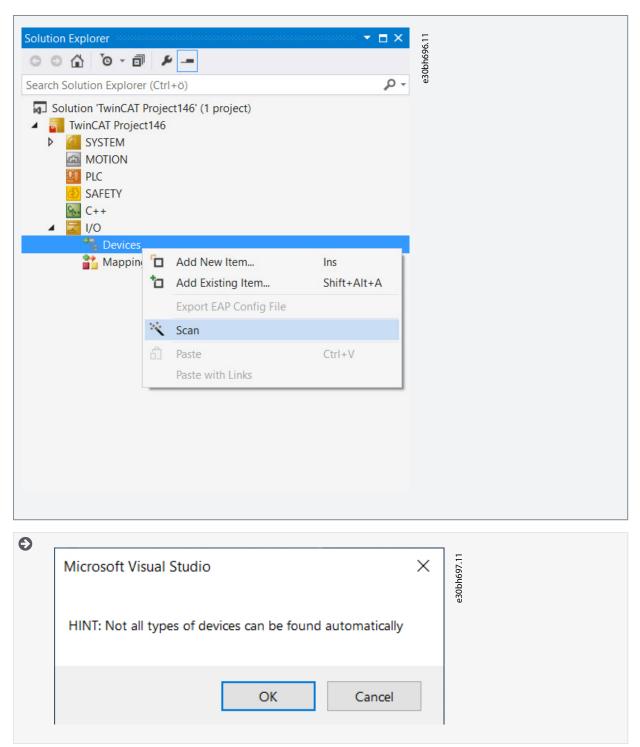

10. Click OK.

# Using the Danfoss DriveManager Plug-in for TwinCAT®

| 2 new I/O devices found                         | ×                          | 98.11       |
|-------------------------------------------------|----------------------------|-------------|
| Device 1 (Beckhoff CCAT)<br>Device 2 (EtherCAT) | OK<br>Cancel               | e30bh698.11 |
|                                                 | Select All<br>Unselect All |             |
|                                                 |                            |             |
|                                                 |                            |             |

#### 11. Click OK.

| Ð | Microsoft Visual Studio | ×  | e30bh699.1 1 |
|---|-------------------------|----|--------------|
|   | ? Scan for boxes        |    |              |
|   | Yes                     | No |              |

#### 12. Click Yes.

If the network was set up correctly, all drives are found and identified, and the Danfoss DriveManager Plug-in for TwinCAT<sup>®</sup> is ready to be used.

|                                                                                                    | Startup CoE - Online Online Drive Manager (V1.40) |                                     |  |
|----------------------------------------------------------------------------------------------------|---------------------------------------------------|-------------------------------------|--|
| ch Solution Explorer (Ctrl+:) P - Solution TwinCAT Project3' (1 project) - AP Parameters - AP Parameters - AP Parameters                                                                                                    |                                                   | Drive Information                   |  |
|                                                                                                    | Drive Series                                      | FC-302                              |  |
| MOTION                                                                                                    | Power Size                                        | 1.1kW (P1K1)                        |  |
| Image: Second state         Image: Second state                                                                                                    | Voltage                                           | PH 3 200-240 VAC (T2)               |  |
| Image: Set of the set of the se | Software version                                  | 56.01                               |  |
|                                                                                                    | Option A                                          | MCA124 EtherCAT                     |  |
| Device 1 (Beckhoff CCAT)     Device 2 (EtherCAT)     Device 2 (EtherCAT)     Device 2 (EtherCAT)                                                                                                    | Option B                                          | No option                           |  |
| Image     Image     Image     Image     Image     Image     Image     Image     Image     Image                                                                                                    | Option C0/E0                                      | No option                           |  |
| SyncUnits I 6-** Data Readouts                                                                                                    | Option C1/E1                                      | No option                           |  |
| Inputs     Outputs     Outputs     Outputs                                                                                                    | PUD File                                          | FC-302P1K1T2V0455-00.pud            |  |
| ▶         ■ Info@tat         ⊕ 22.** The base Functions           ▶         ■ Info@tat         ⊕ 22.** The base Functions           ▶         ■ Term 3 (£1300)         ⊕ 32.** The base Functions           ▶         ■ Term 3 (£13152)         ⊕ 40.** Special Stepting           ▶         ■ Term 3 (£13152)         ⊕ -Startup List Parameters           ▶         ■ Term 3 (£1120)         ⊕ -Startup List Parameters                                                                                                    | Ec                                                | dit Drive Try to identify the Drive |  |

# ΝΟΤΙΟΕ

If the drive software version is not supported (for example, if it is a new software version), the project drive can be created manually.

| Solution Explorer 🔹 🖣 🗙                                                                                                    | × TwinCAT Project3 ↔ ×                  |                                                 |                                                          |  |
|----------------------------------------------------------------------------------------------------|-----------------------------------------|-------------------------------------------------|----------------------------------------------------------|--|
| 0 0 🕼 🛱 - 10 - 5 🖉 🏓 🗕                                                                                                    | General EtherCAT Process Data Slots Stz | artup CoE - Online Online Drive Manager (V1.40) |                                                          |  |
| Search Solution Explorer (Ctrl+;)                                                                                                    | -                                       |                                                 |                                                          |  |
| Solution TwincAT Project3 (1 project)         ■ TwincAT Project3         ■ TwincAT Project3         ■ Twincat Project3         ■ Twincat Project3 |                                         | Create a drive to start work                    | king with the Drive Manager<br>Try to identify the Drive |  |

If the software version is not supported, contact Danfoss help desk to find the most compatible software version from the list of supported firmware, or to receive software support.

| New Drive                                        |                   |                         | - |   | × |
|--------------------------------------------------|-------------------|-------------------------|---|---|---|
| ame                                              |                   |                         |   |   |   |
| Drive Name: Box 8 (FC-302 VLT® Automation Drive) | Software Version: | 08.34                   |   | ~ |   |
|                                                  | Voltage:          | 08.34                   |   | ~ |   |
|                                                  | voltage.          | 08.33<br>08.23          |   |   |   |
|                                                  |                   | 08.12                   |   |   |   |
| 1.089.9                                          |                   | 08.11                   |   |   |   |
| elect Drive Type                                 |                   | 08.04                   |   |   |   |
| Series: FC-302                                   | Power Size:       | 08.03<br>07.67          |   |   |   |
|                                                  |                   | 07.65                   |   |   |   |
| PUD file: FC-302PK25T2                           | V0455-00.pud      | 07.64                   |   |   |   |
|                                                  |                   | 07.62<br>07.52          |   |   |   |
|                                                  |                   | 07.51                   |   |   |   |
| ptions                                           |                   | 07.44 07.42             |   |   |   |
| Option A: MCA124 EtherCAT                        |                   | 07.31                   |   |   |   |
|                                                  |                   | 07.27                   |   |   |   |
| Option B: No Option                              | ~                 | 07.25                   |   |   |   |
| Option C0/E0: No Option                          | ~                 | 07.11                   |   |   |   |
| Option C1/E1: No Option                          |                   | 07.02<br>06.84          |   |   |   |
| Option C1/E1: No Option                          | ~                 | 06.82                   |   |   |   |
|                                                  |                   | 06.81 06.72             |   |   |   |
|                                                  |                   | 06.66                   |   |   |   |
|                                                  |                   | 06.65<br>06.64<br>06.58 |   |   |   |

# 4.2 Modifying the Startup List with Danfoss DriveManager Plug-in for TwinCAT®

The startup list may already contain values that were configured by the system manager based on the ESI specifications. More application-specific entries can be created.

To edit the start-up list parameters, use either the Startup tab or the Drive Manager tab.

| deneral Entercent Houses baka bios of anop CoE - Online Unite Enter Hanager (V1.40)                                                                                                    | ෙ ට යු '⊙ - ≓ ම් ළ                                                                                                    |
|----------------------------------------------------------------------------------------------------|----------------------------------------------------------------------------------------------------|
| Transton         Petroci         Idea         Connent         F           6:95         CcE         0.1456:0         02010/09.425100.04.4         0.4446.04.1456.04.1456.04.1456.04.1456.04.1456.04.1456.04.1456.04.1456.04.1456.04.1456.04.1456.04.1456.04.1456.04.1456.04.1456.04.1456.04.1456.04.1456.04.1456.04.1456.04.1456.04.1456.04.1456.04.1456.04.1456.04.1456.04.04.1456.04.04.1456.04.04.04.1456.04.04.1456.04.04.1456.04.04.1456.04.04.1456.04.04.1456.04.04.04.04.04.04.04.04.04.04.04.04.04.                                                                                                    |                                                                                                    |
| C PS> CoE     Dot1515 C 0 02:00:10:00:43:26:10:00 4, download pdo 0x1A15entr      defS> CoE     Dot151C 02:00:10:00:92:00:10:00:9.     dewnload pdo 0x1515entr      defS> CoE     Dot1C12C 0:00:10:16:16     download pdo 0x1C12ndex      defS> CoE     Dot1C12C 0:00:10:16:14     download pdo 0x1C13ndex      defS> CoE     Dot1C12C 0:00:10:00:00     download pdo 0x1C13ndex      defS> CoE     Dot1C12C 0:00:00:00     download pdo 0x1C13ndex      defS> CoE     Dot1C12C 0:00:00:00     download pdo 0x1C13ndex      defS> CoE     Dot1C12C 0:00:00:00     download pdo 0x1C13ndex      defS> CoE     Dot1C12C 0:00:00:00     download pdo 0x1C13ndex      dot1C12C 0x1C1      download pdo 0x1C13ndex      download pdo 0x1C13ndex      download p | Search Solution Explorer (Ctrl+ö)                                                                                                    |
| 2PS-CcE     0.1161/CC     02/01/00/03/81/00.9.     dewreadapto/bu1fi/Evert.     0.1161/CD     01/01/10/01/10/16     0.11/12/CO     10/01/10/16     0.11/12/CO     10/01/10/16     0.11/12/CO     10/01/10/16     0.11/10/10/10/10/10/10/10/10/10/10/10/10/1                                                                                                    | Solution 'TwinCAT Project1' (1 project)                                                                                                    |
| CPSS CaE 0x1C12C0 01001616 download pd0 0x1C12 index     CPS CaE 0x1C13C0 0100161A download pd0 0x1C13 index     CPSS CaE 0x1013C0 01001610 download pd0 0x1C13 index                                                                                                    | TwinCAT Project1                                                                                                    |
| CoE         0x1C13 C 0         01 00 16 1A         download pdo 0x1C13 index           CPS>         CoE         0xF030 C 0         01 00 00 00         download slot cfg                                                                                                    | SYSTEM                                                                                                    |
| I <ps> CoE 0xF030 C 0 01 00 01 00 00 00 download alot cfg</ps>                                                                                                    | MOTION                                                                                                    |
|                                                                                                    | A III PLC                                                                                                    |
| PS CoE 0x22A.00 0x00 (0) download Control Word Pr                                                                                                    | A 🛄 Untitled1                                                                                                    |
|                                                                                                    | ▶         ■         ■         ■         ■         ■         ■         ■         ■         ■         ■         ■         ■         ■         ■         ■         ■         ■         ■         ■         ■         ■         ■         ■         ■         ■         ■         ■         ■         ■         ■         ■         ■         ■         ■         ■         ■         ■         ■         ■         ■         ■         ■         ■         ■         ■         ■         ■         ■         ■         ■         ■         ■         ■         ■         ■         ■         ■         ■         ■         ■         ■         ■         ■         ■         ■         ■         ■         ■         ■         ■         ■         ■         ■         ■         ■         ■         ■         ■         ■         ■         ■         ■         ■         ■         ■         ■         ■         ■         ■         ■         ■         ■         ■         ■         ■         ■         ■         ■         ■         ■         ■         ■         ■         ■         ■         ■ |

=

# **User Guide**

The Danfoss DriveManager Plug-in makes easy to work with parameters. The parameters are easily found, selections can be made from dropdown lists, and values can be entered directly.

#### Example

Example of selecting an option in a parameter via the Danfoss DriveManager:

|             | rCAT Proce | ess Data Slots |                           | he Drive Manager (V1.40)               |
|-------------|------------|----------------|---------------------------|----------------------------------------|
| Transition  | Protocol   | Index          | Data                      | Comment                                |
| C <ps></ps> | CoE        | 0x1A16 C 0     | 02 00 10 00 43 26 10 00 4 | download pdo 0x1A16 entries            |
| C <ps></ps> | CoE        | 0x1616 C 0     | 02 00 10 00 90 26 10 00 9 | download pdo 0x1616 entries            |
| C <ps></ps> | CoE        | 0x1C12C0       | 01 00 16 16               | download pdo 0x1C12 index              |
| C <ps></ps> | CoE        | 0x1C13C0       | 01 00 16 1A               | download pdo 0x1C13 index              |
| C <ps></ps> | CoE        | 0xF030 C 0     | 01 00 01 00 00 00         | download slot ofg                      |
| C PS        | CoE        | 0x219A:00      | 0x02 (2)                  | Motor Speed Direction (P410)           |
| C PS        | CoE        | 0x232A:00      | 0x00 (0)                  | download Control Word Profile (p.8-10) |

## Illustration 2: Parameter Selected in Startup List

E - Online Online Drive Manager (V1.40)

| ID    | Name                         | Startup value       | Default value | Unit | Value                                                                                                    |
|-------|------------------------------|---------------------|---------------|------|----------------------------------------------------------------------------------------------------|
| ♦ 410 | Motor Speed Direction        | [2] Both directions | [0] Clockwise |      | E Contra Contra |
| 411   | Motor Speed Low Limit [RPM]  | 0                   | 0             | RPM  | [2] Both directions                                                                                                    |
| 412   | Motor Speed Low Limit [Hz]   | 0.0                 | 0.0           | Hz   |                                                                                                    |
| 413   | Motor Speed High Limit [RPM] | 3,600               | 3,600         | RPM  |                                                                                                    |
| 414   | Motor Speed High Limit [Hz]  | 120.0               | 120.0         | Hz   | Not editable while motor is running                                                                                                    |
| 416   | Torque Limit Motor Mode      | 160.0               | 160.0         | %    |                                                                                                    |
| 417   | Torque Limit Generator Mode  | 100.0               | 100.0         | %    | Select the motor speed direction(s) required.<br>Use this parameter to prevent unwanted                                                                                                    |
| 418   | Current Limit                | 160.0               | 160.0         | %    | reversing. When par. 1-00 Configuration Mode is                                                                                                    |
| 419   | Max Output Frequency         | 132.0               | 132.0         | Hz   | set to Process [3], par. 4-10 is set to Clockwise<br>[0] as default.                                                                                                    |

e30bh706.11

Illustration 3: Option Selected for Parameter in Danfoss DriveManager

# Example

Example of setting a value for a parameter via the Danfoss DriveManager:

| Transiti    | Protocol | Index      | Data                          | Comment                      |
|-------------|----------|------------|-------------------------------|------------------------------|
| C <ps></ps> | CoE      | 0x1A16 C 0 | 02 00 10 00 43 26 10 00 45 26 | download pdo 0x1A16 entries  |
| C <ps></ps> | CoE      | 0x1616 C 0 | 02 00 10 00 90 26 10 00 92 26 | download pdo 0x1616 entries  |
| C <ps></ps> | CoE      | 0x1C12 C 0 | 01 00 16 16                   | download pdo 0x1C12 index    |
| C <ps></ps> | CoE      | 0x1C13 C 0 | 01 00 16 1A                   | download pdo 0x1C13 index    |
| C <ps></ps> | CoE      | 0xF030 C 0 | 01 00 01 00 00 00             | download slot cfg            |
| C PS        | CoE      | 0x219A:00  | 0x02 (2)                      | Motor Speed Direction (P410) |
| C PS        | CoE      | 0x21EF:00  | 0x01F4 (500)                  | Positive Torque limit (P495) |
| C PS        | CoE      | 0x232A:00  | 0x00 (0)                      | Control Word Profile (P810)  |
|             |          |            |                               |                              |

## Illustration 4: Parameter Selected in Startup List

| ID    | Name                       | Startup<br>value | Default<br>value | Unit | Data<br>type | Index     | Value                                         |
|-------|----------------------------|------------------|------------------|------|--------------|-----------|-----------------------------------------------|
| 490   | Directional Limit Mode     | [0] Disabled     | [0] Disabled     |      | UNSIGNED8    | 0x21EA:00 | 50.0                                          |
| 491   | Positive Speed Limit [RPM] | 3,600            | 3,600            | RPM  | UNSIGNED16   | 0x21EB:00 | Min Max                                       |
| 492   | Positive Speed Limit [Hz]  | 120.0            | 120.0            | Hz   | UNSIGNED16   | 0x21EC:00 | 0.0 100.0                                     |
| 493   | Negative Speed Limit [RPM] | 3,600            | 3,600            | RPM  | UNSIGNED16   | 0x21ED:00 |                                               |
| 494   | Negative Speed Limit [Hz]  | 120.0            | 120.0            | Hz   | UNSIGNED16   | 0x21EE:00 |                                               |
| ▶ 495 | Positive Torque limit      | 50.0             | 100.0            | 7.   | UNSIGNED16   | 0x21EF:00 | Enter the limit for the motor torque when the |
| 496   | Negative Torque limit      | 100.0            | 100.0            | %    | UNSIGNED16   | 0x21F0:00 | torque direction is clockwise.                |

Illustration 5: Parameter Value Added in DriveManager

# 4.2.1 Grid Colors

In the *DriveManager* view, the values of the parameters are color-coded depending on whether they are default or non-default values, or if they have been added to the startup list with or without a default value.

| -302 1.1kW (P1K1) 200-240 VAC (T2)<br>- Online Drive Parameters | ID    | Name                          | Startup value        | Default<br>value | Unit | Data<br>type | Index     |
|-----------------------------------------------------------------|-------|-------------------------------|----------------------|------------------|------|--------------|-----------|
| All Parameters                                                  | 100   | Configuration Mode            | [3] Process          | [0] Speed open   |      | UNSIGNED8    | 0x2064:00 |
| Startup List Parameters                                         | 101   | Motor Control Principle       | [1] VVC+             | [1] VVC+         |      | UNSIGNED8    | 0x2065:00 |
| O-** Operation / Display                                        | 102   | Flux Motor Feedback Source    | [1] 24V encoder      | [1] 24V encoder  |      | UNSIGNED8    | 0x2066:00 |
| 1-** Load and Motor                                             | 103   | Torque Characteristics        | [0] Constant torque  | [0] Constant tor |      | UNSIGNED8    | 0x2067:00 |
| 3.** Reference / Ramps                                          | 104   | Overload Mode                 | [0] High torque      | [0] High torque  |      | UNSIGNED8    | 0x2068:00 |
| H 4-** Limits / Warnings                                        | ▶ 105 | Local Mode Configuration      | [2] As mode par 1-00 | [2] As mode par  |      | UNSIGNED8    | 0x2069:00 |
| ⊕ 5** Digital In/Out     ⊕ 6** Analog In/Out                    | 106   | Clockwise Direction           | [0] Normal           | [0] Normal       |      | UNSIGNED8    | 0x206A:00 |
|                                                                 | 107   | Motor Angle Offset Adjust     | [0] Manual           | [0] Manual       |      | UNSIGNED8    | 0x206B:00 |
| B- 8-** Comm. and Options                                       | 110   | Motor Construction            | [0] Asynchron        | [0] Asynchron    |      | UNSIGNED8    | 0x206E:00 |
| 12-** Ethernet     13-** Smart Logic                            | 111   | Motor Model                   | [1] Std. Asynchron   | [1] Std. Asynch  |      | UNSIGNED8    | 0x206F:00 |
| - 14-** Special Functions                                       | 114   | Damping Gain                  | 120                  | 140              | 2    | INTEGER16    | 0x2072:00 |
| 15-** Drive Information     16-** Data Readouts                 | 115   | Low Speed Filter Time Const.  | 1.00                 | 1.00             | \$   | UNSIGNED16   | 0x2073:00 |
| - 17-** Position Feedback                                       | 116   | High Speed Filter Time Const. | 1.00                 | 1.00             | 5    | UNSIGNED16   | 0x2074:00 |
| 18-** Data Readouts 2                                           | 117   | Voltage filter time const.    | 0.500                | 0.500            | s    | UNSIGNED16   | 0x2075:00 |
| 22-** Appl. Functions     23-** Time-based Functions            | 118   | Min. Current at No Load       | 0                    | 0                | 2    | UNSIGNED16   | 0x2076:00 |
|                                                                 | 120   | Motor Power [kW]              | 1.10                 | 1.10             | kW   | UNSIGNED32   | 0x2078:00 |
| 40-** Special Settings                                          | 121   | Motor Power [HP]              | 1.48                 | 1.48             | hp   | UNSIGNED32   | 0x2079:00 |
|                                                                 | 122   | Motor Voltage                 | 230                  | 230              | V    | UNSIGNED16   | 0x207A:00 |
|                                                                 | 123   | Motor Frequency               | 50                   | 50               | Hz   | UNSIGNED16   | 0x207B:00 |
|                                                                 | 124   | Motor Current                 | 4 07                 | 4.97             |      | LINGIGNED 22 | 0-2020-00 |

#### Illustration 6: Example of Color-coded Values in the DriveManager View

#### Table 2: Grid Color Legend

| Color                    | Description                                                                                                    |
|--------------------------|----------------------------------------------------------------------------------------------------|
| White                    | The parameter has the default value and is not in the startup list.                                                                                                    |
| Golden                   | If the parameter value is different from the default value, this parameter value, and all other parameters de-<br>pending on that one, are added to the startup list and marked with a golden color. |
| Orange                   | By right-clicking, the parameter is added to the startup list whether it has a default value or not.                                                                                                 |
| Gainsboro<br>(dark gray) | The parameter is read-only.                                                                                                    |
| Red                      | Occurs if an error takes place and a parameter value cannot be read from the drive.                                                                                                    |
| Yellow                   | Occurs if a parameter value cannot be applied because the parameter depends on the values of other parame-<br>ters.                                                                                  |

# 4.2.2 Removing a Parameter from the Startup List

When removing a parameter, the context menu depends on whether the parameter value is default or not. If the parameter value is not default, the parameter is reset to default before it is removed from the startup list.

#### Procedure

- 1. Right-click the parameter to be removed from the startup list.
- 2. Click the context menu.

| 106        | Clockwise Direction        | 0:Normal             | 0:Normal                           | 9.11       |
|------------|----------------------------|----------------------|------------------------------------|------------|
| 107        | Motor Angle Offset Adjust  | 0:Manual             | 0:Manual                           | e 30hh 709 |
| 110        | Motor Construction         | Remove param         | neter 107 from startup list        | 30hl       |
| Illustrati | ion 7: Example of Paramete | r with Default Value | 0:Normal                           | = =        |
| 108        |                            | 3:Off                | 0:Manual                           | 0          |
| 110        |                            |                      | nual' and remove from startup list | e30bh71    |
| llustrati  | ion 8: Example of Paramete | r with Non-default   | : Value                            |            |

# 4.2.3 Adding a Default Value to the Startup List

To initialize drives, the parameters must have default values.

#### Procedure

1. Right-click the parameter to be added to the startup list.

| 107 Motor Angle Offset Adjust 0:Manual 0:Manual          | 106 Clockwise Direction | 0:Normal          | 0:Normal        |
|----------------------------------------------------------|-------------------------|-------------------|-----------------|
|                                                          | 107 Motor Angle Offset  | Adjust 0:Manual   | 0:Manual        |
| 110 Motor Construction Add parameter 107 to startup list | 110 Motor Construction  | Add parameter 107 | to startup list |

2. Select the parameter appearing in the context menu.

# 4.2.4 Activating the Configuration

To apply the startup list to the PLC, activate the configuration as described in this procedure.

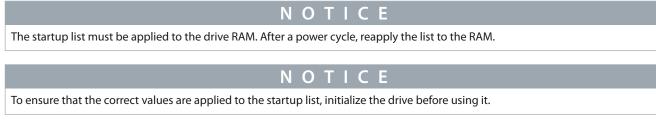

#### Procedure

- 1. Select the *TwinCAT* tab.
- 2. Select Activate Configuration.

| IvinCAT Project149 - Microsoft Visual Studio         FILE       EDIT       VIEW       PROJECT       BUILD       DEBUG       TWINCAT       TWINSAFE       PLC       TOOLS       WINDOW       F         Build 4022.22 (Loaded)       Image: State Solution Explorer       Image: State Solution Explorer       Image: State Solution Explorer (Ctrl+0)       Image: State Solution Explorer (Ctrl+0)       Image: Solution Explorer (Ctrl+0)       Image: Solution Explorer (Ctrl+0)       Image: Solution Explorer (Ctrl+0)       Image: Solution Explorer (Ctrl+0)       Image: Solution Expl | e30bh712:11 | e30bh713.11 |
|----------------------------------------------------------------------------------------------------|-------------|-------------|
| OK Cancel                                                                                                    |             |             |
| Click OK.                                                                                                    |             |             |

3.

Microsoft Visual Studio
 Restart TwinCAT System in Run Mode
 OK
 Cancel

4. Click OK.

# 4.3 Working with an Online Drive

This procedure is a use case for working with online drives.

Ensure that the proper hardware setup is in place.

## Procedure

- 1. Scan for devices (see <u>4.1 Scanning Devices</u>).
- 2. Select the scanned device and go to the DriveManager tab.
- 3. Select a parameter group under Online Drive Parameters.

| 02 1.1kW (P1K1) 200-240 VAC (T2)<br>Online Drive Parameters                    | ID    | Name                                                                                                    | Online value         | Default value        | Unit | Data ty A | Value                                                                                           | .10     |
|--------------------------------------------------------------------------------|-------|----------------------------------------------------------------------------------------------------|----------------------|----------------------|------|-----------|-------------------------------------------------------------------------------------------------|---------|
| Al Parameters                                                                  | 100   | and the second second sec | [0] Speed open loop  | [0] Speed open loop  |      | UNSIGI    | [0] High torque                                                                                 | Ś       |
| - 0-** Operation / Display                                                     | 101   |                                                                                                    | [1] VVC+             | [1] VVC+             |      | UNSIGI    | [a] . B . conden                                                                                | 82      |
| ⊕ 1-** Load and Motor ⊕ 2-** Brakes                                            | 102   | Flux Motor Feedback Source                                                                                                    | [1] 24V encoder      | [1] 24V encoder      |      | UNSIGI    |                                                                                                 | Ę       |
| - 2- Brakes     - 3-** Reference / Ramps                                       | 103   | Torque Characteristics                                                                                                    | [0] Constant torque  | [0] Constant torque  |      | UNSIGI    |                                                                                                 | 90      |
| - 4-** Limits / Warnings                                                       | ▶ 104 | Overload Mode                                                                                                    | [0] High torque      | (0) High torque      |      | UNSIG     | Not editable while motor is running                                                             | e30bh82 |
| ⊕-5-** Digital In/Out     ⊕-6*** Analog In/Out                                 | 105   | Local Mode Configuration                                                                                                    | [2] As mode par 1-00 | [2] As mode par 1-00 |      | UNSIGI    |                                                                                                 | Ψ       |
| E 7-** Controllers                                                             | 106   | Clockwise Direction                                                                                                    | [0] Normal           | [0] Normal           |      | UNSIGI    | High torque [0] allows up to 160% over torque.<br>Normal torque [1] is for oversized motors and |         |
| - 8-** Comm. and Options                                                       | 107   | Motor Angle Offset Adjust                                                                                                    | [0] Manual           | [0] Manual           |      | UNSIGI    | allows up to 110% overtorque.                                                                   |         |
| 12-** Ethernet     13-** Smart Logic                                           | 110   | Motor Construction                                                                                                    | [0] Asynchron        | [0] Asynchron        |      | UNSIGI    |                                                                                                 |         |
| - 13- "Smart Logic     - 14-" Special Functions                                | 111   | Motor Model                                                                                                    | [1] Std. Asynchron   | [1] Std. Asynchron   |      | UNSIGI    |                                                                                                 |         |
| ⊕-15-** Drive Information                                                      | 114   | Damping Gain                                                                                                    | 140                  | 140                  | %    | INTEGE    |                                                                                                 |         |
| 16-** Data Readouts     17-** Position Feedback                                | 115   | Low Speed Filter Time Const.                                                                                                    | 1,00                 | 1,00                 | 5    | UNSIGI    |                                                                                                 |         |
|                                                                                | 116   | High Speed Filter Time Const.                                                                                                    | 1.00                 | 1.00                 | 8    | UNSIGI    |                                                                                                 |         |
| E-22-** Appl. Functions                                                        | 117   | Voltage filter time const.                                                                                                    | 0,500                | 0.500                | s    | UNSIGI    |                                                                                                 |         |
| <ul> <li>23-** Time-based Functions</li> <li>30-** Special Features</li> </ul> | 118   | Min. Current at No Load                                                                                                    | 0                    | 0                    | %    | UNSIGI    |                                                                                                 |         |
| - 40-** Special Settings                                                       | 120   | Motor Power [kW]                                                                                                    | 1,10                 | 1,10                 | kW   | UNSIGI    |                                                                                                 |         |
| Startup List Parameters                                                        | 121   | Motor Power [HP]                                                                                                    | 1.48                 | 1.48                 | hp   | UNSIGI    |                                                                                                 |         |
| All Parameters                                                                 | 122   | Motor Voltage                                                                                                    | 230                  | 230                  | V    | UNSIGI    |                                                                                                 |         |
|                                                                                | 123   | Motor Frequency                                                                                                    | 50                   | 50                   | Hz   | UNSIGI    |                                                                                                 |         |
|                                                                                | 124   | Motor Current                                                                                                    | 4,87                 | 4.87                 | A    | UNSIGI    |                                                                                                 |         |
|                                                                                | 125   | Motor Nominal Speed                                                                                                    | 1 420                | 1.420                | RPM  | UNSIGI *  | r                                                                                               |         |

# 4.4 Modifying the Online Drive Parameters with Danfoss DriveManager Plug-in for TwinCAT®

Parameters under Online Drive Parameters allow interaction with an online drive in a more convenient way so that the parameters in the parameter grid show the actual values read from the drive. Parameter values of an online drive can be edited in the same way as the parameters under Startup List Parameters.

| C-302 1.1kW (P1K1) 200-240 VAC (T2)                                                   | ID    | Name                                 | Online value    |                    | Default value       | Unit | Data ty A | Value                                                                                           |
|---------------------------------------------------------------------------------------|-------|--------------------------------------|-----------------|--------------------|---------------------|------|-----------|-------------------------------------------------------------------------------------------------|
| Online Drive Parameters     All Parameters                                            | 100   | Configuration Mode                   | [0] Speed oper  | n loop             | (0) Speed open loop |      | UNSIGI    |                                                                                                 |
| Oreration / Display                                                                   | 101   | Motor Control Principle              | [1] VVC+        |                    | [1] VVC+            |      | UNSIGI    | [0] High torque                                                                                 |
| - 1-** Load and Motor                                                                 | 102   | Flux Motor Feedback Source           | [1] 24V encode  | er                 | [1] 24V encoder     |      | UNSIGI    |                                                                                                 |
| ⊕ 2.*** Brakes                                                                        | 103   | Torque Characteristics               | 101 Constant to | (Club              | (0) Constant tomus  |      | UNSIGI    |                                                                                                 |
| <ul> <li>3-** Reference / Ramps</li> <li>- 4-** Limits / Warnings</li> </ul>          | ▶ 104 | Overload Mode                        | 101 High torgu  | FC Edit Parameter  | ×                   |      | UNSIG     | Not editable while motor is running                                                             |
| ⊕ 5-** Digital In/Out                                                                 | 105   | Local Mode Configuration             | [2] As mode p   |                    |                     |      | UNSIGI    | Not editable while motor is running                                                             |
| ⊕ 6-** Analog In/Out                                                                  | 105   | Clockwise Direction                  | [0] Normal      | 104: Overload Mode |                     |      | UNSIGI    | High torque [0] allows up to 160% over torque.<br>Normal torque [1] is for oversized motors and |
| ⊕ 7-** Controllers                                                                    |       |                                      |                 | 101 High torque    |                     |      |           | Normal torque [1] is for oversized motors and<br>allows up to 110% over torque.                 |
| - 8-** Comm. and Options     - 12-** Ethemet                                          | 107   | Motor Angle Offset Adjust            | [0] Manual      | [1] Normal torque  |                     |      | UNSIGI    | allows up to 110% over torque.                                                                  |
| E-12** Smart Logic                                                                    | 110   | Motor Construction                   | [0] Asynchron   |                    |                     |      | UNSIGI    |                                                                                                 |
| B- 14-** Special Functions                                                            | 111   | Motor Model                          | [1] Std. Aayno  |                    |                     |      | UNSIG     |                                                                                                 |
| III- 15-** Drive Information                                                          | 114   | Damping Gain                         | 140             |                    |                     | %    | INTEGE    |                                                                                                 |
| 16-** Data Readouts     17-** Position Feedback                                       | 115   | Low Speed Filter Time Const.         | 1,00            |                    |                     | 8    | UNSIGI    |                                                                                                 |
| ⊕ 18-** Data Readouts 2                                                               | 116   | High Speed Filter Time Const.        | 1,00            |                    |                     | 5    | UNSIGI    |                                                                                                 |
| . 22-** Appl. Functions                                                               | 117   | Voltage filter time const.           | 0.500           |                    |                     | 9    | UNSIG     |                                                                                                 |
| 23-** Time-based Functions     30-** Special Features                                 | 118   | Min. Current at No Load              | 0               |                    |                     | 24   | UNSIGI    |                                                                                                 |
| <ul> <li>ii) - 30-" Special Features</li> <li>iii) - 40-" Special Settings</li> </ul> | 120   | Motor Power IkWI                     | 1.10            |                    |                     | kW   | UNSIGI    |                                                                                                 |
| - Startup List Parameters                                                             | 121   | Motor Power [HP]                     | 1.48            |                    |                     | hp   | UNSIGI    |                                                                                                 |
| All Parameters                                                                        | 122   | Motor Voltage                        | 230             | OK                 | Cancel              | V    | UNSIG     |                                                                                                 |
|                                                                                       | 122   | Motor Frequency                      | 50              |                    | 50                  | Hz   | UNSIGI    |                                                                                                 |
|                                                                                       |       |                                      |                 |                    | 4.87                |      |           |                                                                                                 |
|                                                                                       | 124   | Motor Current<br>Motor Nominal Speed | 4,87            |                    | 4,87                | A    | UNSIGI    |                                                                                                 |

Illustration 10: Example of a Parameter Modification From the Online Drive

# 4.4.1 Restricted Modification

Restrictions on the modification of online drive parameters often occur in the following situations:

• The parameter is read-only.

| D     | Name                       | Online value             | Default value            | Unit | Data type  | Value Value                                                                                |
|-------|----------------------------|--------------------------|--------------------------|------|------------|--------------------------------------------------------------------------------------------|
| 001   | Language                   | [0] English              | [0] English              |      | UNSIGNED8  |                                                                                            |
| 002   | Motor Speed Unit           | [0] RPM                  | [0] RPM                  |      | UNSIGNED8  | {0}                                                                                        |
| 003   | Regional Settings          | [0] International        | [0] International        |      | UNSIGNED8  | Min Max                                                                                    |
| 004   | Operating State at Power-u | [1] Forced stop, ref=old | [1] Forced stop, ref=old |      | UNSIGNED8  | { 0.1,2,3,4,5,6,7 }                                                                        |
| 010   | Active Set-up              | [1] Set-up 1             | [1] Set-up 1             |      | UNSIGNED8  | Parameter is read-only                                                                     |
| 011   | Edit Set-up                | [9] Active Set-up        | [9] Active Set-up        |      | UNSIGNED8  |                                                                                            |
| 012   | This Set-up Linked to      | [0] Not linked           | [0] Not linked           |      | UNSIGNED8  | View the set-ups linked by means of par. 0-12<br>This Set-up Linked to. Linked set-ups are |
| 013.0 | Readout: Linked Set-ups    | {0}                      | (0)                      |      | UNSIGNED16 | displayed as two digits separated by a comma.                                              |
| 013.1 | Readout: Linked Set-ups    | {1}                      | {1}                      |      | UNSIGNED16 |                                                                                            |
| 013.2 | Readout: Linked Set-ups    | {2}                      | {2}                      |      | UNSIGNED16 |                                                                                            |
| 013.3 | Readout: Linked Set-ups    | {3}                      | {3}                      |      | UNSIGNED16 |                                                                                            |
| 013.4 | Readout: Linked Set-ups    | {4}                      | {4}                      |      | UNSIGNED16 |                                                                                            |
| 014   | Readout: Edit Set-ups / Ch | AAAAAAAhex               | AAAAAAAhex               |      | INTEGER32  |                                                                                            |
| 015   | Readout: actual setup      | 1                        | 1                        |      | UNSIGNED8  |                                                                                            |
| 020   | Display Line 1.1 Small     | [1617] Speed [RPM]       | [1617] Speed [RPM]       |      | UNSIGNED16 |                                                                                            |
| 021   | Display Line 1.2 Small     | [1614] Motor current     | [1614] Motor current     |      | UNSIGNED16 |                                                                                            |
| 022   | Display Line 1.3 Small     | [37] Display Text 1      | [1610] Power [kW]        |      | UNSIGNED16 |                                                                                            |
| 023   | Display Line 2 Large       | [1613] Frequency         | [1613] Frequency         |      | UNSIGNED16 |                                                                                            |
| 024   | Display Line 3 Large       | [1602] Reference %       | [1602] Reference %       |      | UNSIGNED16 |                                                                                            |
| 025.0 | My Personal Menu           | 1                        | 1                        |      | UNSIGNED16 |                                                                                            |
| 025 1 | My Personal Menu           | 20                       | 20                       |      | UNSIGNED16 | *                                                                                          |

#### Illustration 11: Examples of Read-only Parameters with Corresponding Label Shown in the Right View

- The parameter is not editable while the motor is running. An example of such a parameter is shown in <u>Illustration 9</u>. The corresponding label is shown in the right view.
- The parameter value is not read. Parameter polling is not instant and performed starting from the top row so that if a parameter is yet to be read, its value is shown as "???????.".

| D   | Name                        | Online value         | Default value       | Unit | Data type  |
|-----|-----------------------------|----------------------|---------------------|------|------------|
| 410 | Motor Speed Direction       | [2] Both directions  | [0] Clockwise       |      | UNSIGNED8  |
| 411 | Motor Speed Low Limit [RPM] | 0                    | 0                   | RPM  | UNSIGNED16 |
| 412 | Motor Speed Low Limit [Hz]  | 0.0                  | 0.0                 | Hz   | UNSIGNED16 |
| 413 | Motor Speed High Limit [RP  | 3 600                | 3 600               | RPM  | UNSIGNED16 |
| 414 | Motor Speed High Limit [Hz] | 120,0                | 120.0               | Hz   | UNSIGNED16 |
| 416 | Torque Limit Motor Mode     | 77777777             | 160.0               | %    | UNSIGNED16 |
| 417 | Torque Limit Generator Mode | 77777777             | 100,0               | *    | UNSIGNED16 |
| 418 | Current Limit               | 77777777             | 160.0               | %    | UNSIGNED32 |
| 419 | Max Output Frequency        | 77777777             | 132.0               | Hz   | UNSIGNED16 |
| 420 | Torque Limit Factor Source  | 2222222              | [0] No function     |      | UNSIGNED8  |
| 421 | Speed Limit Factor Source   | 222222               | [0] No function     |      | UNSIGNED8  |
| 423 | Brake Check Limit Factor S  | 77777777             | [0] DC-link voltage |      | UNSIGNED8  |
| 424 | Brake Check Limit Factor    | <del>???????</del> ? | 98                  | %    | UNSIGNED8  |
| 425 | Power Limit Motor Factor So | ????????             | [0] No function     |      | UNSIGNED8  |
| 426 | Power Limit Gener. Factor S | 2222222              | [0] No function     |      | UNSIGNED8  |
| 430 | Motor Feedback Loss Funct   | 77777777             | [2] Trip            |      | UNSIGNED8  |
| 431 | Motor Feedback Speed Error  | <u> </u>             | 300                 | RPM  | UNSIGNED16 |
| 432 | Motor Feedback Loss Time    | 2222222              | 0,05                | s    | UNSIGNED16 |
| 434 | Tracking Error Function     | <del>????????</del>  | [0] Disable         |      | UNSIGNED8  |
| 435 | Tracking Error              | <u> </u>             | 10                  | RPM  | UNSIGNED16 |
| 436 | Tracking Error Timeout      | 22222222             | 1.00                | s    | UNSIGNED16 |

#### Illustration 12: Example of Read and Unread Parameters in the Grid

• The parameter value cannot be read. Typically, such an issue occurs if there are network problems. A corresponding message is shown in the parameter grid indicating the exact cause for the issue.

| )   | Name                         | Online value                      | Default value           | Unit              | Data type                | . 1 |
|-----|------------------------------|-----------------------------------|-------------------------|-------------------|--------------------------|-----|
| 126 | Motor Cont. Rated Torque     | Ads-Error 0x712 : Server is in in | 5.0                     | Nm                | UNSIGNED32               |     |
| 129 | Automatic Motor Adaptation   | Ads-Error 0x712 : Server is in in | [0] Off                 |                   | UNSIGNED8                |     |
| 130 | Stator Resistance (Rs)       | Ads-Error 0x712 : Server is in in | 0.0384                  | Ohm               | UNSIGNED32               |     |
| 131 | Rotor Resistance (Rr)        | Ads-Error 0x712 : Server is in in | 0,0327                  | Ohm               | UNSIGNED32               |     |
| 133 | Stator Leakage Reactance     | Ads-Error 0x712 : Server is in in | 0,2182                  | Ohm               | UNSIGNED32               |     |
| 134 | Rotor Leakage Reactance (    | Ads-Error 0x712 : Server is in in | 0,2618                  | Ohm               | UNSIGNED32               |     |
| 135 | Main Reactance (Xh)          | Ads-Error 0x712 : Server is in in | 6,7628                  | Ohm               | UNSIGNED32               |     |
| 136 | Iron Loss Resistance (Rfe)   | Ads-Error 0x712 : Server is in in | 139,894                 | Ohm               | UNSIGNED32               |     |
| 137 | d-axis Inductance (Ld)       | Ads-Error 0x712 : Server is in in | 0.0                     | mH                | INTEGER32                |     |
| 138 | q-axis Inductance (Lq)       | Ads-Error 0x712 : Server is in in | 0,000                   | mH                | INTEGER32                |     |
| 139 | Motor Poles                  | Ads-Error 0x712 Server is in in   | 4                       |                   | UNSIGNED8                |     |
| 140 | Back EMF at 1000 RPM         | Ads-Error 0x712 : Server is in in | 230                     | V                 | UNSIGNED16               |     |
| 141 | Motor Angle Offset           | Ads-Error 0x712 : Server is in    | invalid state. (Ads-Err | ror 0x712 : Serve | er is in invalid state.) |     |
| 144 | d-axis Inductance Sat. (LdS  | Ads-Error 0x712 : Server is in in | 0,000                   | mH                | INTEGER32                |     |
| 145 | q-axis Inductance Sat. (LqS  | Ads-Error 0x712 : Server is in in | 0.000                   | mH                | INTEGER32                |     |
| 146 | Position Detection Gain      | Ads-Error 0x712 : Server is in in | 120                     | %                 | UNSIGNED16               |     |
| 147 | Torque Calibration           | Ads-Error 0x712 : Server is in in | [0] Off                 |                   | UNSIGNED8                |     |
| 148 | Inductance Sat. Point        | Ads-Error 0x712 : Server is in in | 35                      | %                 | INTEGER16                |     |
| 149 | q-axis Inductance Sat. Point | Ads-Error 0x712 : Server is in in | 100                     | %                 | UNSIGNED16               |     |
| 150 | Motor Magnetisation at Zero  | Ads-Error 0x712 : Server is in in | 100                     | %                 | UNSIGNED16               |     |
| 151 | Min Speed Normal Magnetis    | Ads-Error 0x712 : Server is in in | 15                      | RPM               | UNSIGNED16               |     |

#### Illustration 13: Example of a Situation Where a Parameter Cannot be Read

• The parameter has a dependency. It could be that a parameter depends on the values of other parameters that have not been read yet. In this case, the cell will be highlighted in yellow, and the mouse hover will trigger a tooltip message.

| )     | Name                       | Online value              | Default value                  | Unit        | Data type                | A 1/-        | lue                                                                                    |
|-------|----------------------------|---------------------------|--------------------------------|-------------|--------------------------|--------------|----------------------------------------------------------------------------------------|
| 300   | Reference Range            | [1] -Max - +Max           | [1] -Max - +Max                |             | UNSIGNED8                |              |                                                                                        |
| 301   | Reference/Feedback Unit    | [4] Nm                    | [2] RPM                        |             | UNSIGNED8                |              | 397                                                                                    |
| 302   | Minimum Reference          | 0.0 Parameter cannot be s | tored. To solve the problem tr | y to read r | more parameters in the g | grid, e.g. p | parameters group 1-**. 🗴                                                               |
| 303   | Maximum Reference          | 7,397                     | 1 500,000                      | RPM         | INTEGER32                | 0.           | 000 999 999,999                                                                        |
| 304   | Reference Function         | [0] Sum                   | [0] Sum                        |             | UNSIGNED8                |              |                                                                                        |
| 310.0 | Preset Reference           | 0,00                      | 0.00                           | %           | INTEGER16                |              |                                                                                        |
| 310.1 | Preset Reference           | 0.00                      | 0.00                           | %           | INTEGER16                | The          | e Maximum Ref. is the highest value<br>tainable by summing all references. The         |
| 310.2 | Preset Reference           | 0.00                      | 0,00                           | %           | INTEGER16                | Ma           | aximum Ref. unit matches the choice of<br>Infiguration in par. 1-00 Configuration Mode |
| 310.3 | Preset Reference           | 0.00                      | 0.00                           | %           | INTEGER16                | an           | d the unit in par. 3-01 Reference/Feedback                                             |
| 310.4 | Preset Reference           | 0.00                      | 0.00                           | %           | INTEGER16                | Ur           | nt.                                                                                    |
| 310.5 | Preset Reference           | 0.00                      | 0.00                           | %           | INTEGER16                |              |                                                                                        |
| 310.6 | Preset Reference           | 0.00                      | 0,00                           | %           | INTEGER16                |              |                                                                                        |
| 310.7 | Preset Reference           | 0.00                      | 0,00                           | %           | INTEGER 16               |              |                                                                                        |
| 311   | Jog Speed [Hz]             | 5,0                       | 5.0                            | Hz          | UNSIGNED16               |              |                                                                                        |
| 312   | Catch up/slow Down Value   | 0.00                      | 0.00                           | %           | INTEGER16                |              |                                                                                        |
| 313   | Reference Site             | [0] Linked to Hand / Auto | [0] Linked to Hand / Auto      |             | UNSIGNED8                |              |                                                                                        |
| 314   | Preset Relative Reference  | 0.00                      | 0,00                           | %           | INTEGER32                |              |                                                                                        |
| 315   | Reference Resource 1       | [1] Analog Input 53       | [1] Analog Input 53            |             | UNSIGNED8                |              |                                                                                        |
| 316   | Reference Resource 2       | [20] Digital pot.meter    | [20] Digital pot.meter         |             | UNSIGNED8                |              |                                                                                        |
| 317   | Reference Resource 3       | [11] Local bus reference  | [11] Local bus reference       |             | UNSIGNED8                |              |                                                                                        |
| 318   | Relative Scaling Reference | . 101 No function         | [0] No function                |             | UNSIGNED8                | -            |                                                                                        |

#### Illustration 14: Example of a Situation Where a Parameter Cannot be Stored due to Being Dependent on Other Parameters

To handle restricted parameters, manually read the parameters of the drive.

# 4.5 Use Cases for Manual Drive Identification

# 4.5.1 Drive Identified but not Created in Danfoss DriveManager Plug-in

The problem in this use case is that, even though the devices are identified and created at the scanning, they may be unvisited after saving and closing the project. This can occur if, for example, many devices are connected. In these cases, the previously unvisited devices in the solution explorer do not have the project drives created automatically the next time the project is opened.

| TwinCAT Project25 😐                 | ×                                                                                     |      |                        |           |        |         |               |     | Solution Explorer + A ×                                                                                                    |
|-------------------------------------|---------------------------------------------------------------------------------------|------|------------------------|-----------|--------|---------|---------------|-----|----------------------------------------------------------------------------------------------------|
| General EtherCAT P                  | General EtherCAT Process Data Stots Startup CoE - Online Online Drive Manager (V1.40) |      |                        |           |        |         |               |     | 00000                                                                                                    |
|                                     |                                                                                       |      |                        |           |        |         |               |     | Search Solution Explorer (Ctrl+ö)                                                                                                    |
|                                     |                                                                                       |      | drive to<br>New FC-302 |           | orking |         | e Drive Manaç | jer | Sector Solution Equipre (CI(1+c))         P -           I Solution Equipre (CI(1+c))         P -           I Solution Equipre (CI(1+c))         P -           I Solution Equipre (CI(1+c))         P -           I Solution Equipre (CI(1+c))         P -           I Solution Equipre (CI(1+c))         P -           I Solution Equipre (CI(1+c))         P -           I MOTON         P -           I MOTON         P - <t< th=""></t<> |
| Name                                | Online                                                                                | Туре | Size                   | >Addr     | In/Out | User ID | Linked to     |     |                                                                                                    |
| 7 1603. Status Word                 | 3975                                                                                  | UINT | 2.0                    | 39.0      | Input  | 0       | 10112201121   |     | Box 7 (FC-302 VLT® Automation Drive)     Box 8 (FC-302 VLT® Automation Drive)                                                                                                    |
| <ul> <li>1605. Main Actu</li> </ul> | -114                                                                                  | INT  | 2.0                    | 41.0      | Input  | 0       |               |     | Box 8 (FC-SU2 VLI © Automation Drive)     Box 8 (FC-SU2 VLI © Automation Drive)                                                                                                    |
| WcState                             | 0                                                                                     | BIT  | 0.1                    | 1522.1    | Input  | 0       |               |     |                                                                                                    |
|                                     |                                                                                       | bri  | -                      | r mader 1 | put    |         |               |     | v                                                                                                    |

#### Illustration 15: Resulting View of a Device Being Previously Identified, but not Created in the Danfoss DriveManager Plug-in

#### Solution

Try to identify the drive by clicking the *Try to identify the Drive* button. On a successful drive identification, the drive is created automatically as shown in <u>Illustration 16</u>. If the identification fails, a corresponding error message is shown with hints to troubleshooting.

| General Burk/LT Process Data Bats         Sana         Cal: Color         Cal: Color                                                                                                    | vinCAT Project25 🕫 🔾                                                | ×                |                 |              |             |            |                           |   | <ul> <li>Solut</li> </ul> | tion Explorer         | ▼ 9 ×           |  |
|----------------------------------------------------------------------------------------------------|---------------------------------------------------------------------|------------------|-----------------|--------------|-------------|------------|---------------------------|---|---------------------------|-----------------------|-----------------|--|
| Orien Dire Darenters       Dire Information         B: Al Paranters       Dire Series         B: Al Paranters       Dire Series         Dorber Size       IBKW (P18K)         Voltage       PH 3 200-240 VAC (72)         Software version       06.34         Option A, MCA124 EthericAT       C++         Option COLED       No Option         Option COLED       No Option         Option CILET       No Option         Durb File       F-0.302 P18KT2=====V0455-00 pud         EditDrive       Try to identify the Drive         ImmageLindo       C+1         Term 2 (R1000)       ImmageLindo         ImmageLindo       Option Size         ImmageLindo       Option Size         ImmageLindo       ImmageLindo         Term 3 (R100)       ImmageLindo         ImmageLindo       ImmageLindo         ImmageLindo       ImmageLindo         ImmageLindo       ImmageLindo         ImmageLindo       ImmageLindo         ImmageLindo       ImmageLindo         ImmageLindo       ImmageLindo         ImmageLindo       ImmageLindo         ImmageLindo       ImmageLindo         ImmageLindo       ImmageLindo                                                                                                    | General EtherCAT Pro                                                | ocess Data Slots | Startup CoE - 0 | Online Onlin | e Drive Mar | ager (V1.4 | 0                         |   | 0                         | 0 🔂 - 10 - 15 d 🖋 🗕   |                 |  |
| Bits Jack Jack Presenters         Drive Series         Power Size         TwinkAT ProjectSi         Voltage         Prover Size         Option A         McA124 EtherCAT         Option Ci/E1         No Option         Doption Ci/E1         No Option         Edit Drive         Try to identify the Drive         Image Attributes                                                                                                    | - FC-302 18kW (P18K) 200-240 VAC (T2)     - Online Drive Parameters |                  |                 |              |             |            |                           |   |                           |                       |                 |  |
| Power State         Power State         154.W (P138)           Voltage         PH 3 200-240 VAC (T2)         54           Software version         003-44         54/EFT           Option A         MCA124 EtherCAT         54           Option Option A         MCA124 EtherCAT         54           Option Option Option         No Option         54           Option CI/E1         No Option         54           PUD File         FC 326718KT2======_V0455-00 pud         54           Edit Drive         Try to identify the Drive         54           MITON         11 Trom 16(200)         54           Trom 2611/300         54         54           MITON         11 Trom 16(200)         54                                                                                                    | Startup List Parameters     Drive Series     Power Size             |                  |                 |              | ve Series   | FC-302     |                           |   |                           | TwinCAT Project25     |                 |  |
| Voltage       PH 3 200-240 VAC (T2)         Software version       0034         Option A       MCA124 EtherCAT         Option B       No Option         Option CQED       No Option         Option CQED       No Option         Option CUEI       No Option         PUD File       FC-302P1BRT2=====_V0455:00 pud         Edit Drive       Try to identify the Drive         Term 4 (EL120)       Term 4 (EL120)         Term 6 (EL12)       Term 6 (EL120)         Term 6 (EL120)       Term 6 (EL120)                                                                                                    |                                                                     |                  |                 |              | ower Size   | 18kW (1    | P18K)                     |   |                           |                       |                 |  |
| Software version       08 34         Option A       MCA124 Effer(AT         Option B       No Option         Option CQ(E0)       No Option         Option CV(E1)       No Option         PUD File       FC-302P18KT2=====_V0455:00 pud         Edit Drive       Try to identify the Drive         Image       Image         Image       Image         Image                                                                                                    |                                                                     |                  |                 |              | Voltage     | PH 3 20    | 0-240 VAC (T2)            |   |                           | PLC                   |                 |  |
| Option A       MCA124 EtherCAT         Option B       No Option         Option CQUED       No Option         Option CQUED       No Option         Option CTUET       No Option         PUD File       FC-302P18XT2=====_V0455:00 pud         Edit Drive       Try to identify the Drive         Image       Image         Image       Image         Image       <                                                                                                    |                                                                     |                  |                 | Softwa       | re version  | 08.34      |                           |   |                           | 6. C++                |                 |  |
| Option 0       No Option         Option CQED       No Option         Option CVET       No Option         PUD File       FC-302P18KT2=====_V0455:00 pud         Edit Drive       Try to identify the Drive         Edit Drive       Try to identify the Drive         Image       Image         Image       Image         Image <t< td=""><td></td><td></td><td>1</td><td></td><td>Option A</td><td>MCA12</td><td>EtherCAT</td><td></td><td>1</td><td></td><td></td></t<>                                                                                                    |                                                                     |                  | 1               |              | Option A    | MCA12      | EtherCAT                  |   | 1                         |                       |                 |  |
| Option CUET         No Option         > Syncthits           PUD File         FC-302P18KT2=====_V0455:00 pud         > Outputs           Edit Drive         Try to identify the Drive         > Try to identify the Drive           Image: Info: Cue Info: Cue Info: C |                                                                     |                  |                 |              | Option B    | No Opt     | on                        |   |                           |                       |                 |  |
| Option C1/E1         No Option         >         2         Spruchis           PUD File         FC-302P18KT2=                                                                                                    | Option C0/E                                                         |                  |                 |              | ion C0/E0   | No Opt     | on                        |   |                           |                       |                 |  |
| Food real         Food real         Food real         Food real         Food real           Edit Drive         Try to identify the Drive         Food real         Food real         Food real           Edit Drive         Try to identify the Drive         Food real         Food real         Food real           Food real         Food real         Food real         Food real         Food real         Food real           Food real         Food real         Food real         Food real         Food real         Food real                                                                                                    |                                                                     |                  |                 | Opt          | ion C1/E1   | No Opt     | on                        |   |                           |                       |                 |  |
| Edit Drive         Try to identify the Drive              •             •                                                                                                    |                                                                     |                  |                 |              | PUD File    | FC-302     | P18KT2=====               |   |                           |                       |                 |  |
|                                                                                                    |                                                                     |                  |                 |              | E           | lit Drive  | Try to identify the Drive | 1 |                           |                       |                 |  |
|                                                                                                    |                                                                     |                  |                 |              |             |            |                           |   | 1                         | Box 7 (FC-302 VLT® Au |                 |  |
| 1 603. Status Word 3975 UINT 2.0 39.0 Input 0                                                                                                    |                                                                     |                  |                 |              |             |            |                           |   |                           |                       | tomation Drive) |  |
| 1605. Main Actu 118 INT 2.0 41.0 Input 0     WcState 0 BIT 0.1 1522.1 Input 0     WcState 0                                                                                                    |                                                                     |                  |                 |              |             |            |                           |   |                           | Mappings              |                 |  |

Illustration 16: Device Created Successfully via the Manual Drive Identification Feature

## 4.5.1.1 Identifying the Device

#### Procedure

- 1. Scan for devices.
- 2. Select the scanned device and go to the DriveManager tab.
- 3. Click the *Try to identify the Drive* button.

#### 4.5.2 The Drive is Created, but Has Been Changed Externally

The problem in this use case is that, while the project is open with previously scanned devices, some of the devices may have been changed externally. For example, a software version has been updated by VLT<sup>®</sup> Motion Control Tool MCT 10, which causes the drive information in the plug-in to stay outdated.

#### Solution

Try to identify the drive by clicking the *Try to identify the Drive* button on the drive information panel. The identification result is shown at the bottom of the panel. There are 4 possible outcomes:

- The configuration is identical. The project is up-to-date and no changes to the projects are done.
- The configuration is different.
  - The project update is possible. In such case, the *Danfoss DriveManager* updates the project to the up-to-date state. To see an example where the updated information text appears in green, refer to <u>Illustration 17</u>.
  - The project update is not possible. No changes to the project are done and an error message is shown.
- Identification has failed. No changes to the projects are done and an error message is shown.

| - FC-302 18kW (P18K) 200-240 VAC (T2) - Online Drive Parameters - All Parameters |                                      | Drive Information                   |
|----------------------------------------------------------------------------------|--------------------------------------|-------------------------------------|
| Startup List Parameters                                                          | Drive Series                         | FC-302                              |
|                                                                                  | Power Size                           | 18kW (P18K)                         |
|                                                                                  | Voltage                              | PH 3 200-240 VAC (T2)               |
|                                                                                  | Software version                     | 08.34                               |
|                                                                                  | Option A                             | MCA124 EtherCAT                     |
|                                                                                  | Option B                             | No Option                           |
|                                                                                  | Option C0/E0                         | No Option                           |
|                                                                                  | Option C1/E1                         | No Option                           |
|                                                                                  | PUD File                             | FC-302P18KT2                        |
|                                                                                  |                                      |                                     |
|                                                                                  | Ed                                   | lit Drive Try to identify the Drive |
|                                                                                  | A new drive has been identified, the | project was updated                 |

Illustration 17: Drive Information has been Successfully Identified and Updated

<u>Danfoss</u>

Index

# Index

| A                                        | P                   |
|------------------------------------------|---------------------|
| Activate configuration16                 | Preconditions       |
| Active solution platform9                |                     |
| Additional resources                     | Q                   |
| Apply startup list to PLC16              | Qualified personnel |
| C                                        |                     |
|                                          | S                   |
| Color code15                             | Scanning9           |
| E                                        | Startup list13      |
| ESI files                                | Т                   |
|                                          | Target system9      |
| L                                        |                     |
| Limitations of the Danfoss DriveManager4 | U                   |
| Ν                                        | User interface7     |
| New project9                             |                     |
| 0                                        |                     |
| 0                                        |                     |
| Online drive17                           |                     |

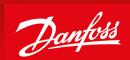

ENGINEERING TOMORROW

Danfoss can accept no responsibility for possible errors in catalogues, brochures and other printed material. Danfoss reserves the right to alter its products without notice. This also applies to products already on order provided that such alterations can be made without subsequential changes being necessary in specifications already agreed. All

trademarks in this material are property of the respective companies. Danfoss and the Danfoss logotype are trademarks of Danfoss A/S. All rights reserved.

Danfoss A/S Ulsnaes 1 DK-6300 Graasten vlt-drives.danfoss.com

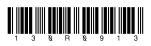

© Danfoss A/S 2020.06

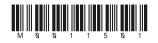